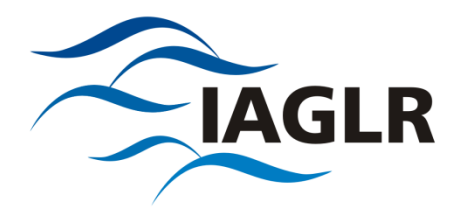

## **Activating online access to the** *Journal of Great Lakes Research*

As of October 24, 2019

To access the *Journal of Great Lakes Research*, please use your **activation code** for **one-time activation**. This is your IAGLR member ID number. If you don't know your IAGLR member ID (or have forgotten it), please contact Wendy Foster at [office@iaglr.org.](mailto:office@iaglr.org)

- 1. Go to <https://www.sciencedirect.com/science/activate/jglr> *Please do not bookmark this link. It is intended only for first-time users.*
- 2. Enter your member number (activation code)

After activation, your membership needs to be associated to a ScienceDirect user profile.

- 3. Click "register now" to create a new ScienceDirect username
- OR
- 4. Log in using an existing ScienceDirect username

After registration, you can use your ScienceDirect username to access the journal on ScienceDirect.com.

- 5. Access the journal directly at <http://www.sciencedirect.com/science/journal/03801330>
- 6. Sign in using your new or existing ScienceDirect username

Should you require assistance, please do not hesitate to contact the closest Customer Support department noted below.

**Europe, Middle East and Africa** Tel: +31 20 485 3767 Fax: +31 20 485 3432 E-mail[: emeasocieties@elsevier.com](mailto:emeasocieties@elsevier.com) **United States and Canada** Tel: 1 888 615 4500 (1 212 462 1978 if calling from outside the U.S. and Canada) Fax: 1 212 462 1974 E-mail: [ussocieties@elsevier.com](mailto:ussocieties@elsevier.com) 

**Asia Pacific Region** Tel: +81 3 5561 5034 Fax: +81 3 5561 5047 E-mail[: jpinfo@elsevier.com](mailto:jpinfo@elsevier.com)